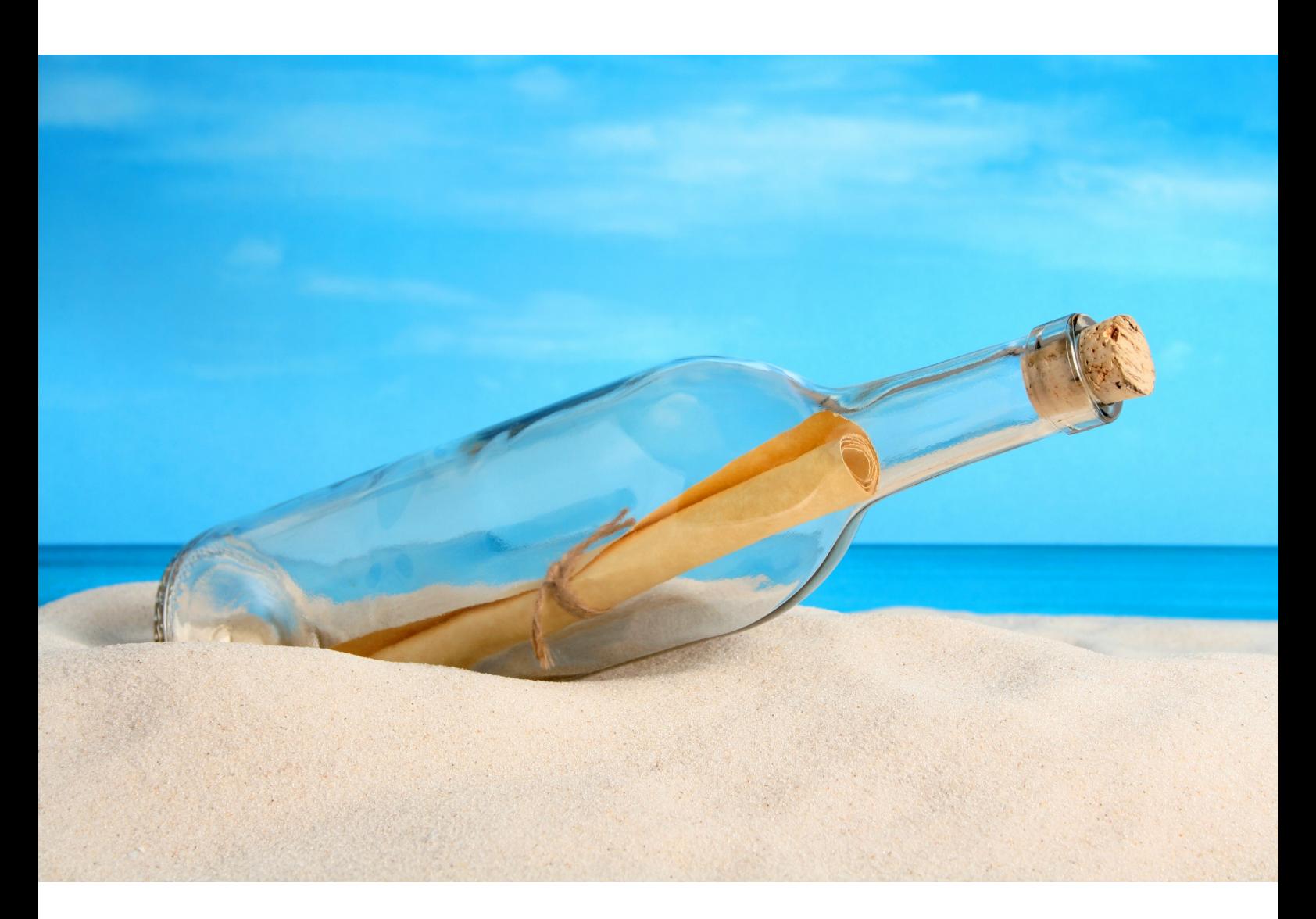

Aert Ventures W.L.L. All Rights Reserved<br>e Database are trademarks copyrights of Oracle Corporation.<br>rak or Geogle LLCemarks of Microsoft Corp.<br>All Korrows LLCemarks of Microsoft Corp. Java, Oracle and the Oracle Database are trademarks/copyrights of Oracle Corporation. Microsoft Windows and SQL Server are trademarks of Microsoft Corp. Copyright (C) 2019 Cloud Alert Ventures W.L.L. All Rights Reserved. Mozilla Firefox is a trademark of Mozilla Corporation. Google Chrome is a trademark of Google LLC. Document Version 2.4 http://cloudalert.cloud

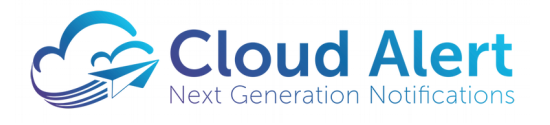

The Cloud Alert Messaging Gateway

**Plugin Writers Guide**

## **Table of Contents**

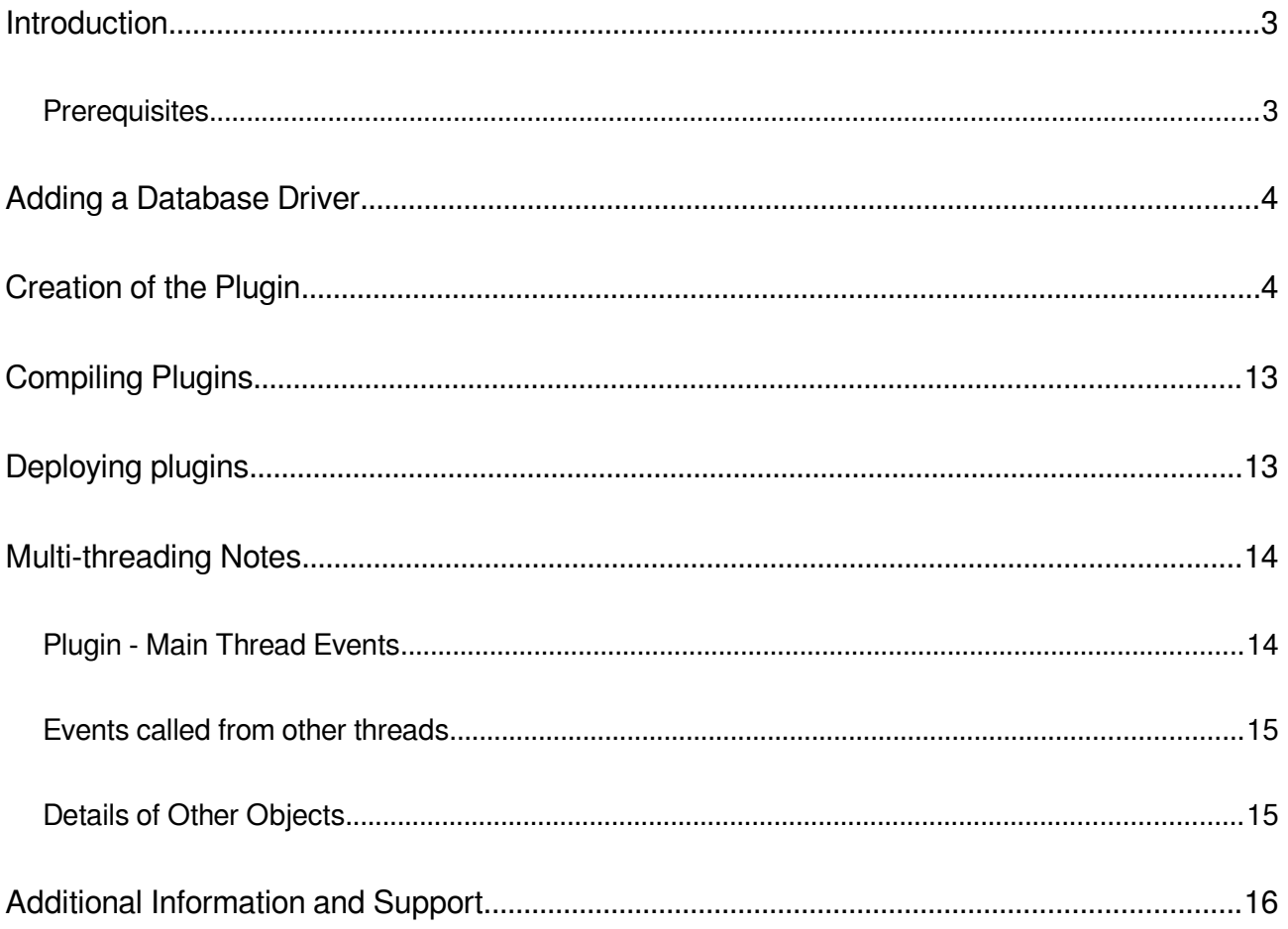

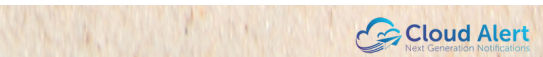

# <span id="page-2-1"></span>**Introduction**

The Cloud Alert Messaging Gateway is an on-site deployed software that enables organizations to automate their messaging requirements. It can be used to generate alerts for financial transactions, OTPs and other events.

The Messaging Gateway integrates with the organization's database through the use of plugins, which are Java classes placed into the c:\cag\dbc\plugins directory. The creation of such plugins is detailed in this guide.

If you do not have a copy of the messaging gateway, Starter editions of the software are available for free at:

#### [http://cloudalert.cloud](http://cloudalert.cloud/)

### <span id="page-2-0"></span>**Prerequisites**

The following requirements should be met for plugin development:

#### **Developer**

- Awareness and experience in Java coding, development and compilation
- Awareness of CLASSPATH, how it is used, and how to set it up
- Awareness of .bat files
- Basic awareness of multi threading, and its effects
- Awareness of SQL and related database-access mechanisms

#### **Software**

- A Cloud Alert Messaging Gateway installation that has been configured and setup.
- Any text editor
- Any SQL-based database, with JDBC drivers
- Web browser (Mozilla Firefox 45.0 or higher / IE 11 or higher / Google Chrome / Microsoft Edge)

# <span id="page-3-1"></span>**Adding a Database Driver**

For your plugins to connect to your databases, you may need to add additional database drivers. The Messaging Gateway already includes database drivers for Oracle and SQL Server. Note that an Oracle driver is required for the Messaging Gateway to connect to its private store.

The drivers are maintained in the c:\cag\jdbc directory. Each driver is a jar file, and has to be renamed to a filename from d1.jar to d9.jar. This mechanism has been so designed since the Messaging Gateway's classpath cannot be changed, thus necessitating file renames.

In the default installation, the files d1 and d2 are the drivers for Oracle and SQL Server respectively. The files d3 to d9 are dummy files - replace them with your own driver jar.

Since renaming a file may cause you to lose track of them, a comments text file has been included. Ensure that you update the comments file on any change.

Additionally, its recommended that a copy of the driver jar files be placed in the 'drivercopy' directory, with their original names. While this directory is not used by the Messaging Gateway, it is a useful reference to assist you.

Note that the default Oracle driver is not compatible with Oracle 12c. It only supports SIDs, not service names update to the latest jdbc driver to avail of these features. A newer driver 'ojdbc7.jar' is present in the drivercopy directory - replace d1.jar with it if required. Note that this may affect the connectivity between the Messaging Gateway and its private store; its recommended to contact support before changing the d1.jar file or adding additional Oracle drivers.

The Messaging Gateway is compatible with class versions upto Java 8. Note that updating the Java installation on your OS does not increase this limit.

# <span id="page-3-0"></span>**Creation of the Plugin**

A plugin is created by creating a Java class that descends from the abstract class DBCDBPlugin\_3, which is the ancestor for all database-access plugins. The '3' represents a version number, and has been embedded in the name so as to make your created plugins immune to changes in future plugin mechanisms.

On extending DBCDBPlugin\_3, the abstract functions in it will have to be implemented. They will be called by the system on various events, and the code in these functions thus implements the plugin mechanism.

A sample plugin has been provided in the c:\cag\dbc\plugins directory, alongwith the table structure it has been tested with. You can alter this plugin to match your database structure.

The event functions are detailed below:

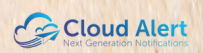

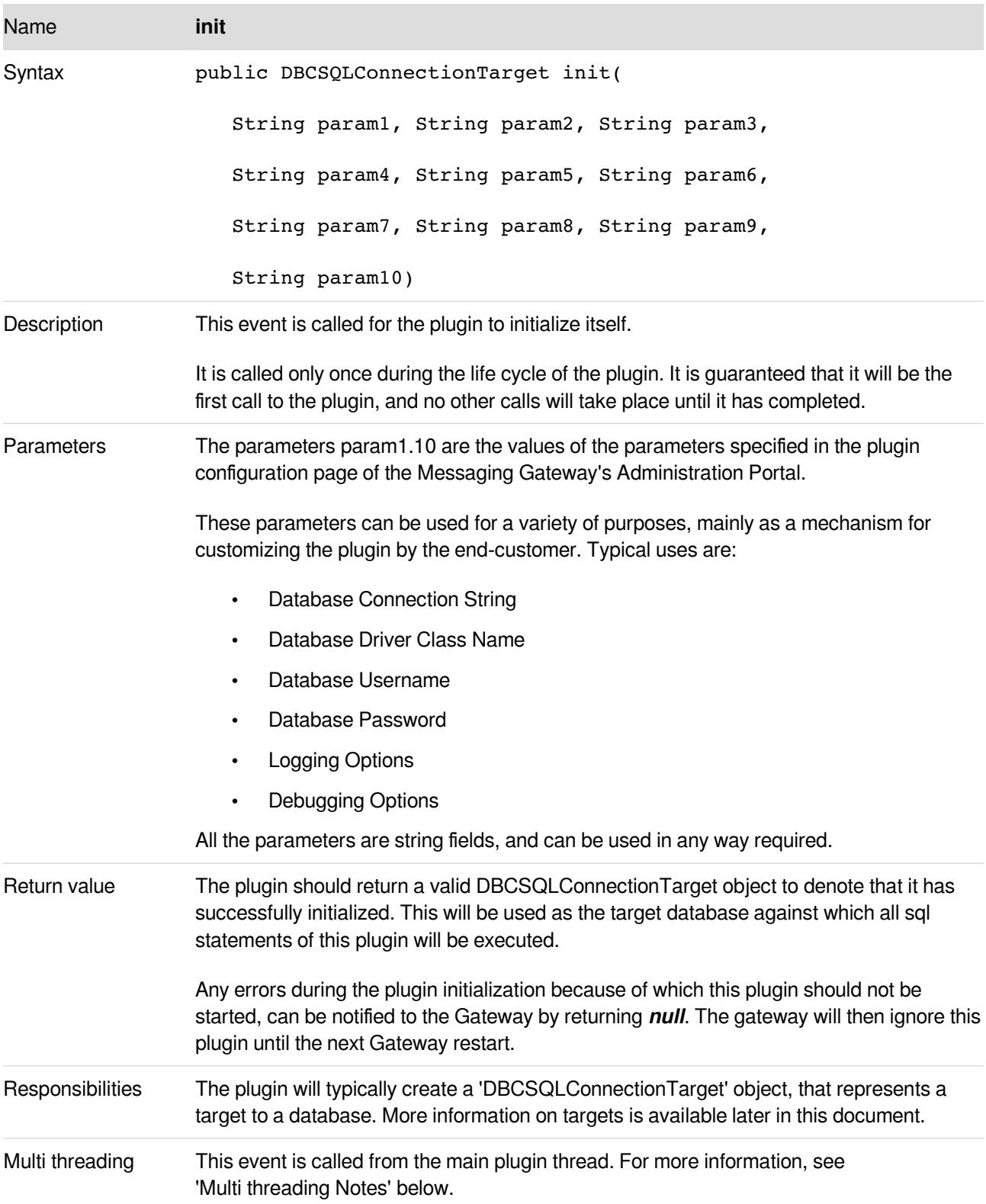

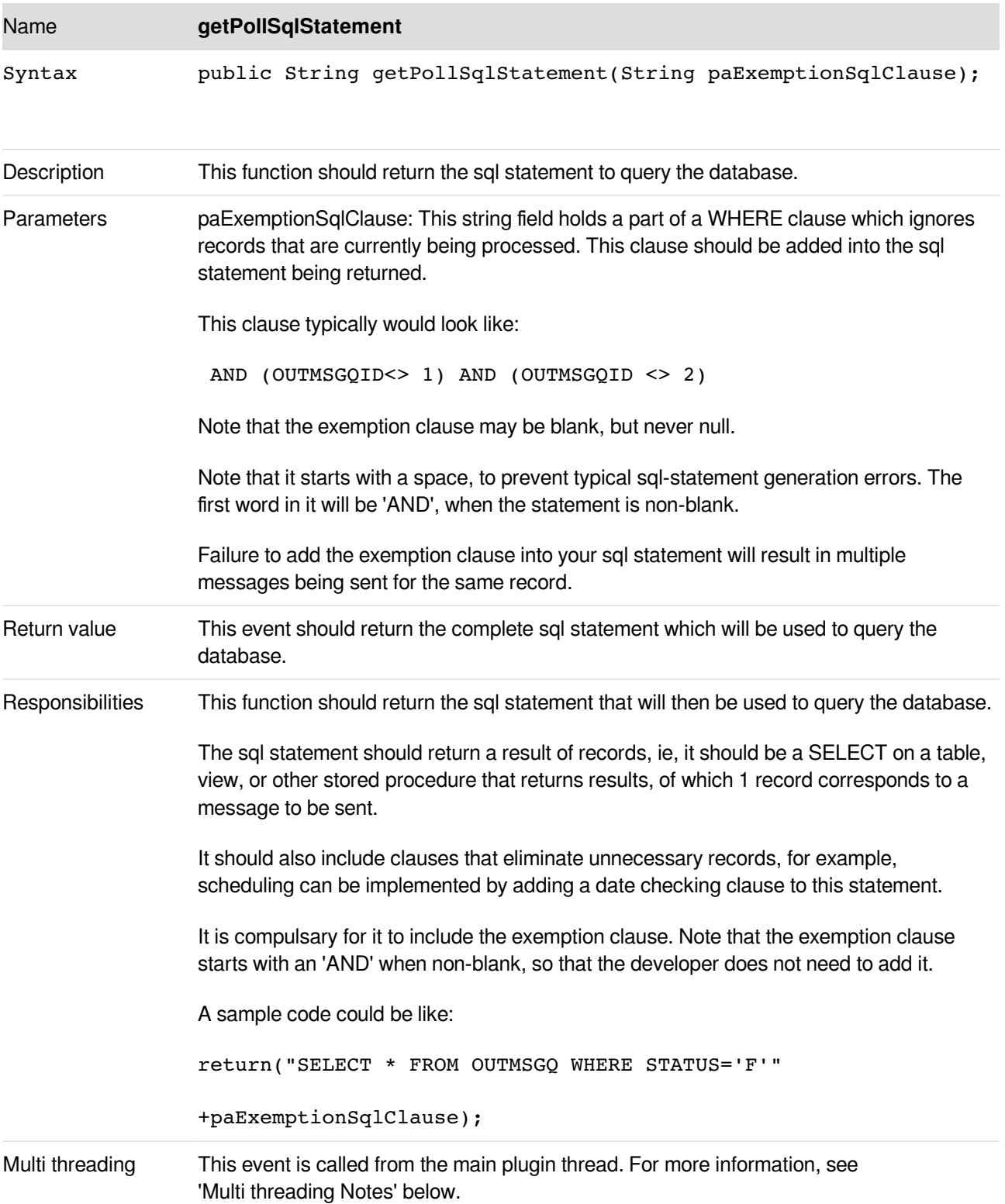

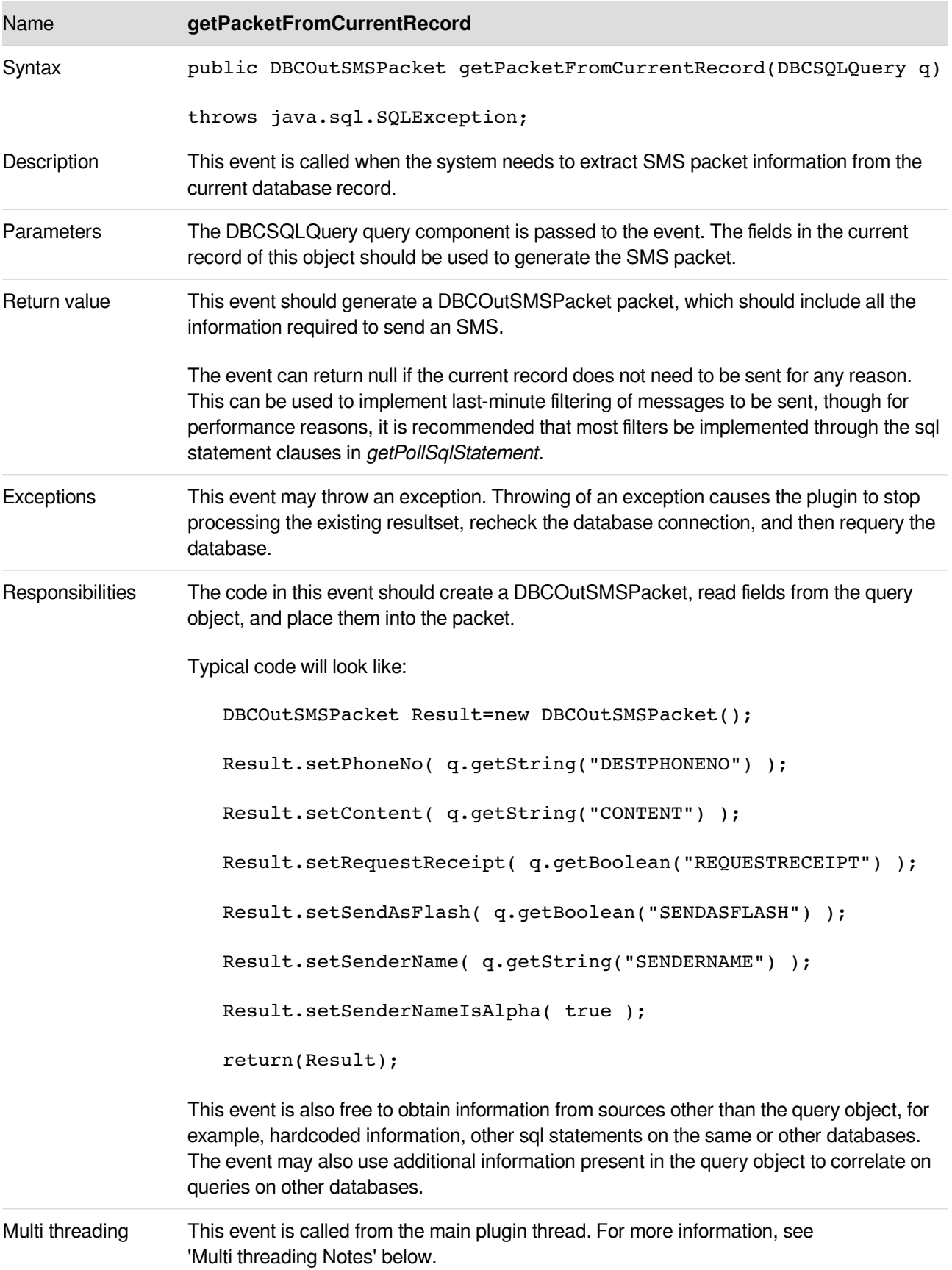

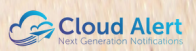

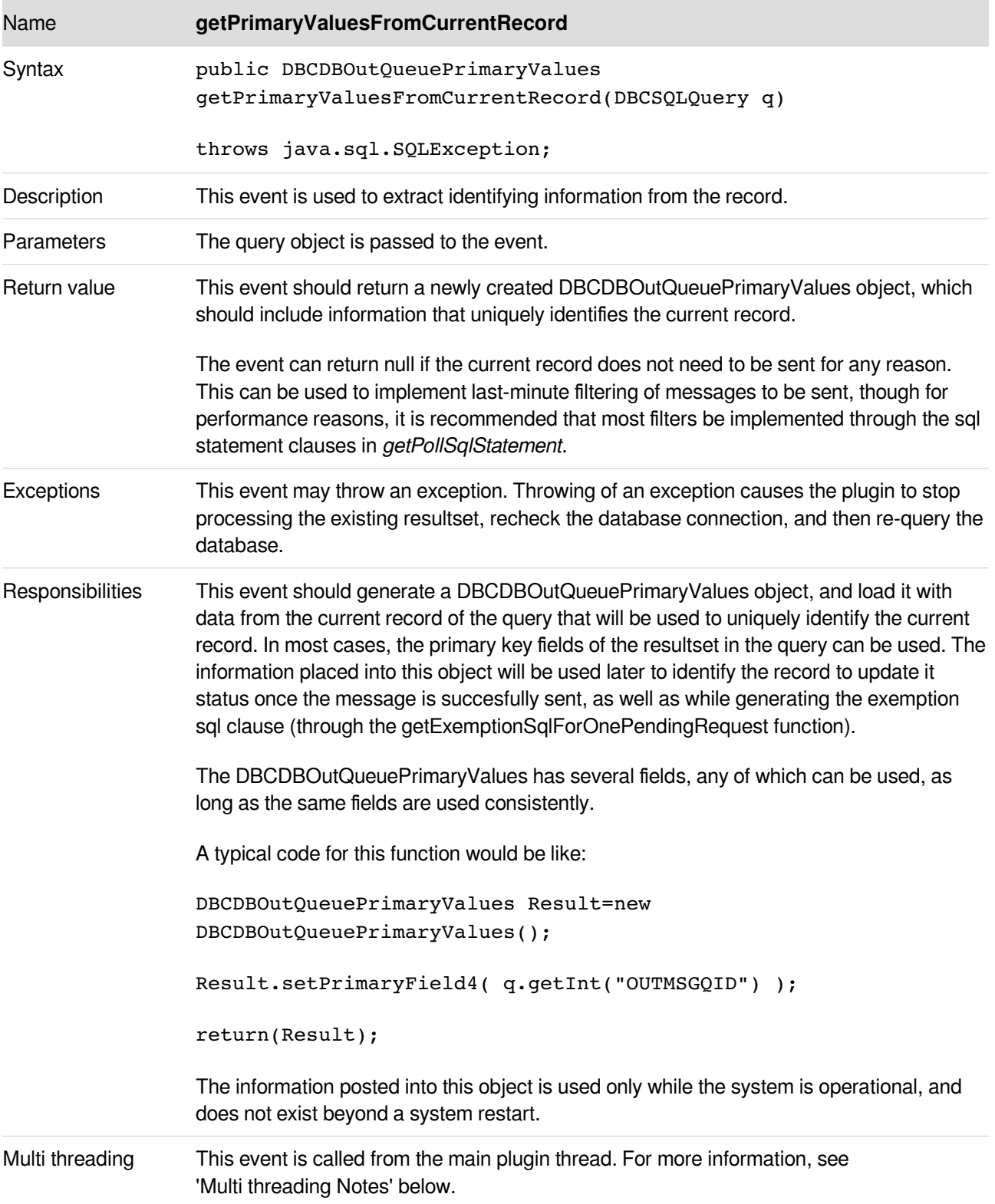

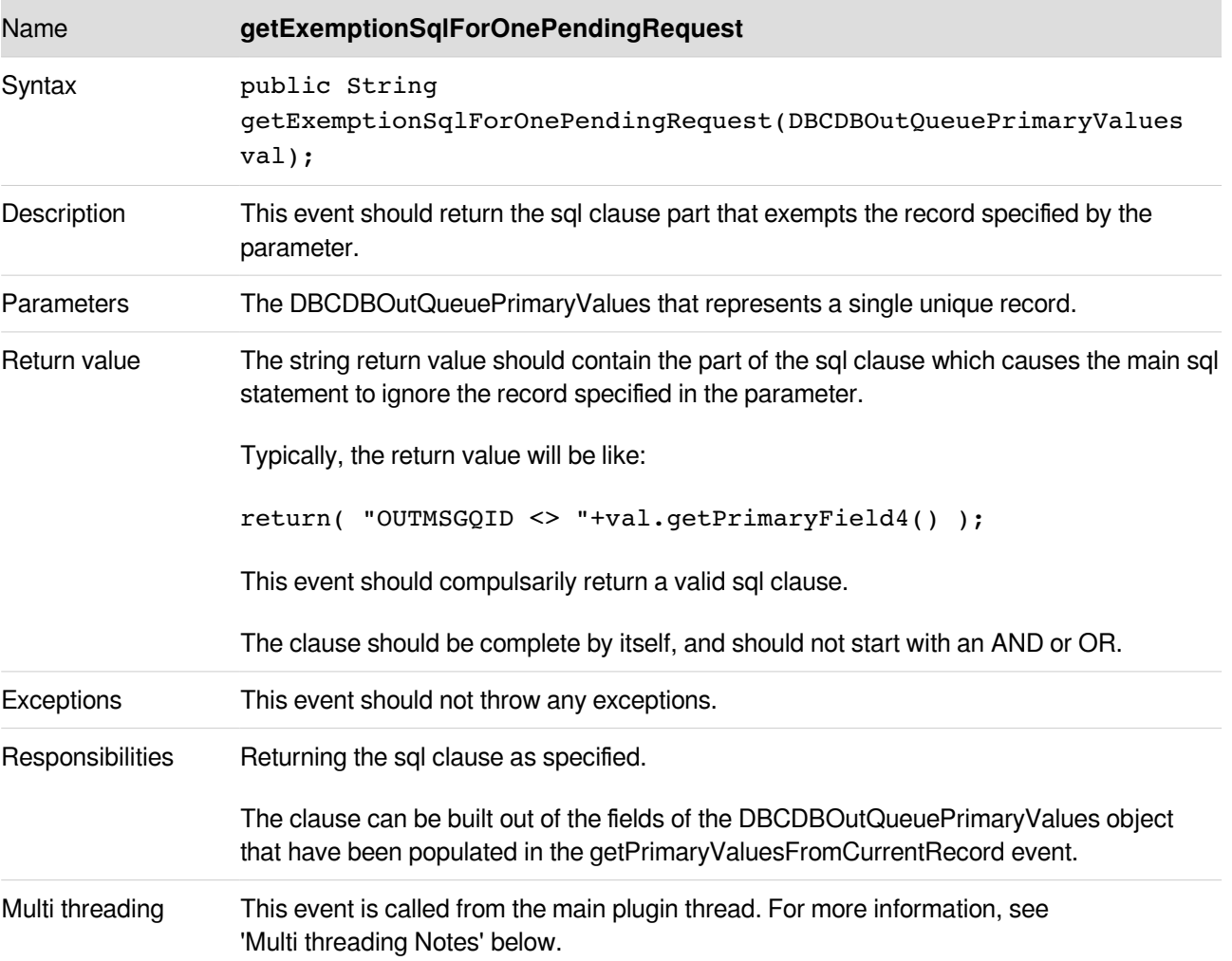

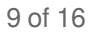

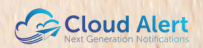

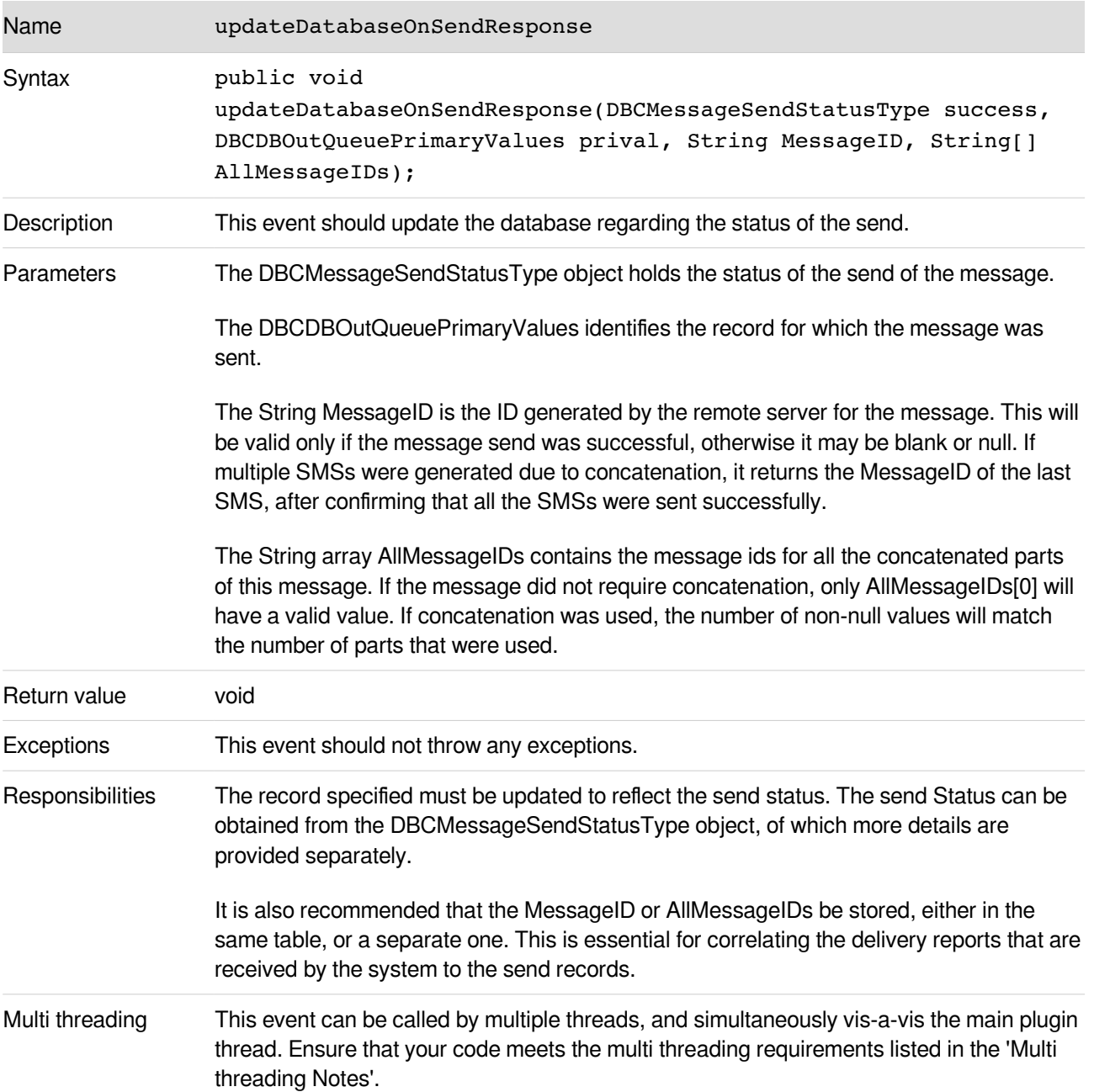

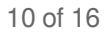

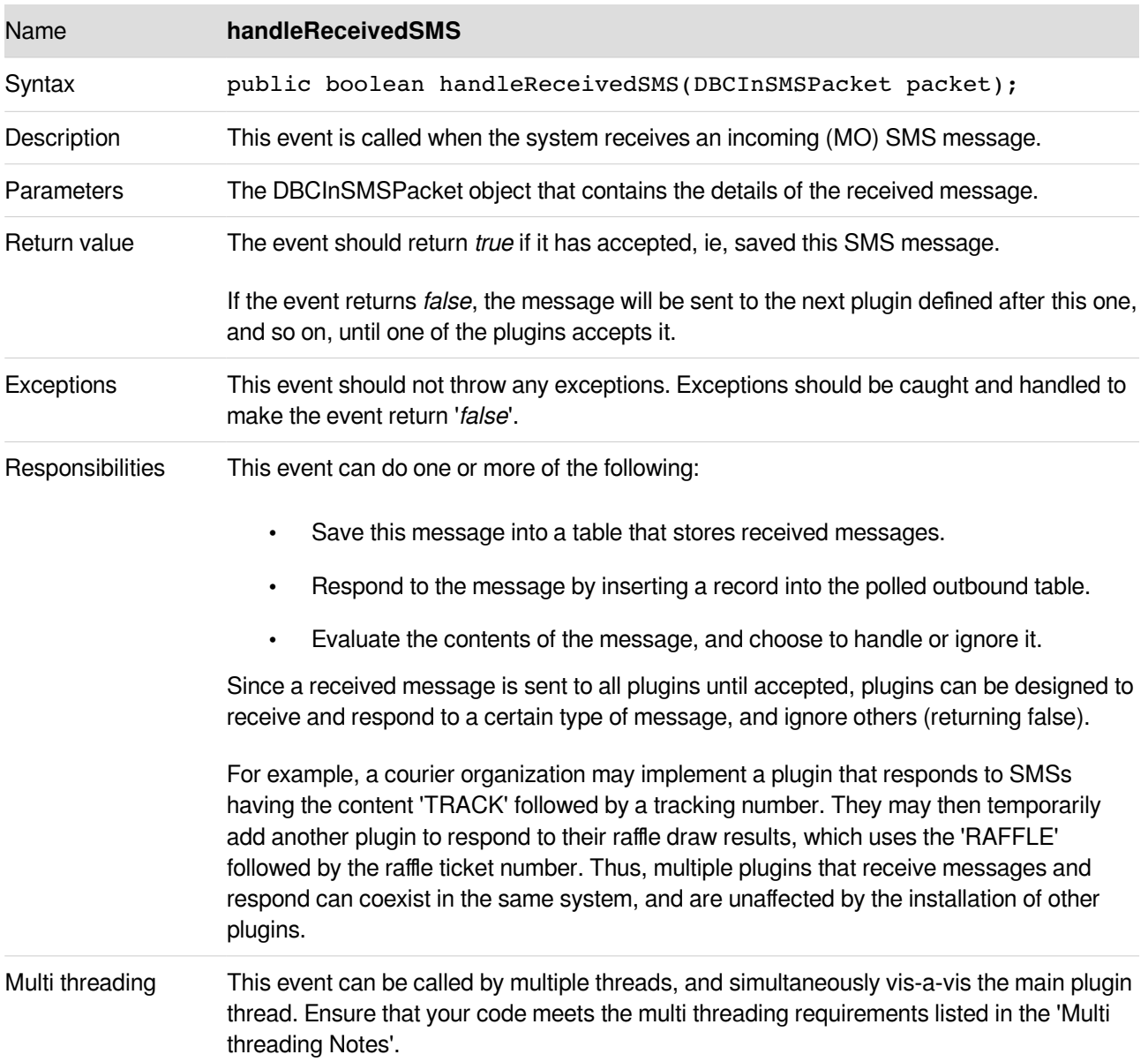

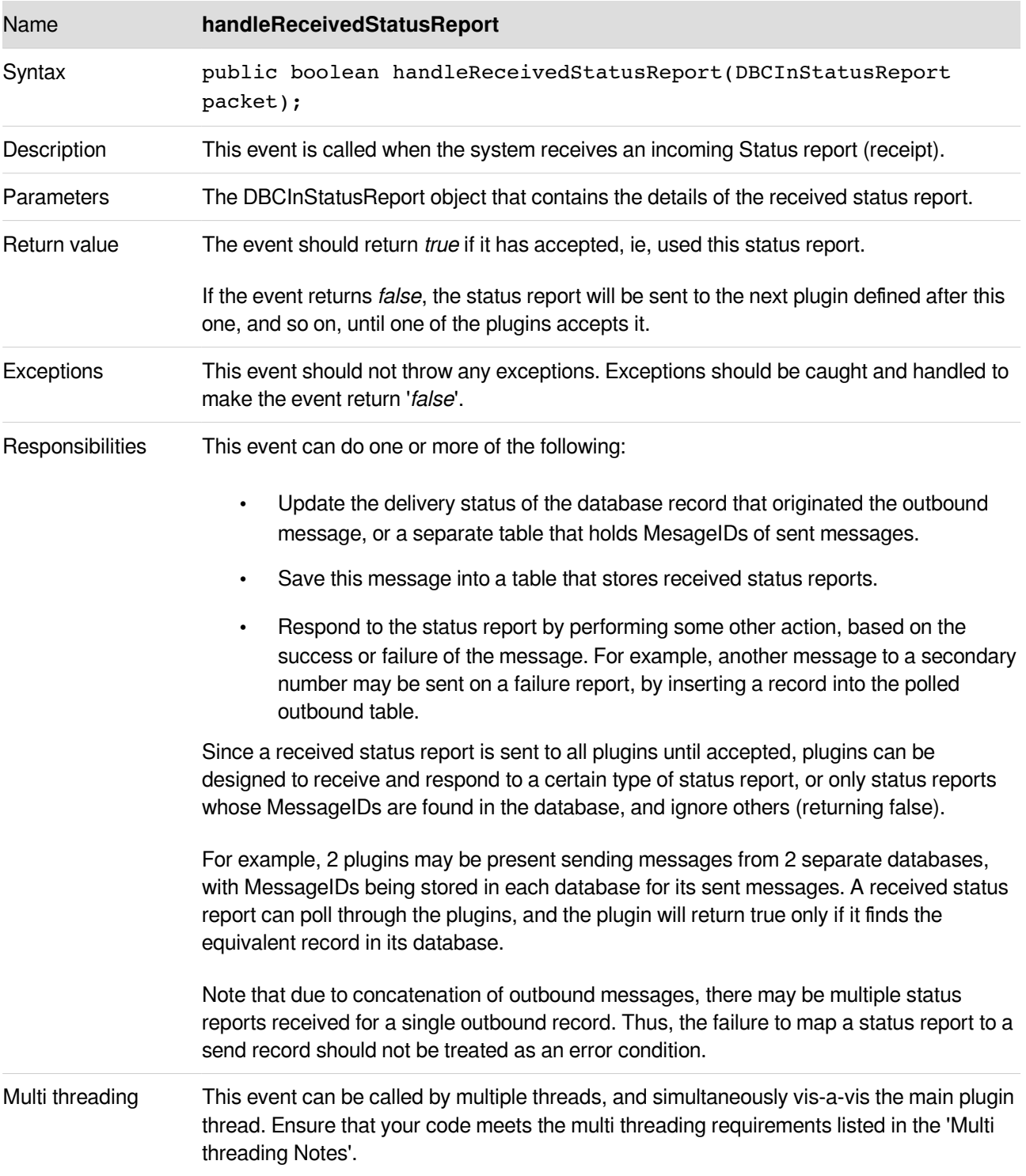

# <span id="page-12-1"></span>**Compiling Plugins**

Once you have created your plugin's .java file as per the instructions in the Plugin Developers Guide, you need to compile it to create a .class that can be loaded by the gateway. The javacplugin.bat file in the \cag\dbc\plugins directory will help in the compilation process.

- Open a command prompt, and cd to the \cag\dbc\plugins directory.
- Enter 'javacplugin myjavafile.java', replacing myjavafile.java with the actual name of your java file.
- The compilation process will either display errors, warnings, or nothing if the compilation was successful. Ensure that the .class file is now present.
- The name of the .class file, without its extension, can now be entered into the Administration Console Configure Plugins - Add - Plugin Class Name. Click Save.
- The gateway must now be restarted for the plugin to be loaded. The View Logs section displays any errors during the loading of the plugin.

Note that your plugin can comprise of multiple classes. In this case, compile all of the java files into classes, but enter the name of only the main file in the Configure Plugins section. The main file is the file that extends DBCDBPlugin or DBCGenericPlugin.

If you wish to use a third-party IDE (for example, Eclipse or Idea) to create your plugins, ensure that the \cag\dbc\pluginstubs directory is added or copied into your project. The database drivers in \cag\lib\jdbc may also need to be added.

### <span id="page-12-0"></span>**Deploying plugins**

To deploy a plugin, place the class file and any other dependent files in the c:\cag\dbc\plugins directory. If your class is part of a package, the appropriate directories will have to be created within this directory. Any jar files will have to be unzipped and placed here with their appropriate directories.

Next, use the browser-based administration console to add the plugin to the gateway. Select Manage Plugins - Add, and enter the name of the class (excluding the '.class' extension) into the box provided. Any parameters to be passed to the init function can also be entered here.

The class which extends DBCDBPlugin x is the name to be entered. Other classes that this main class refers to do not need to be entered - they only need to be present in the c:\cag\dbc\plugins directory.

Click Save. The gateway will now restart. Select View Logs to view any status messages about your plugin.

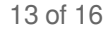

# <span id="page-13-1"></span>**Multi-threading Notes**

The Messaging Gateway is a multi threaded application, with separate threads for each plugin, as well as other threads internal to the engine. This design is thus a high-performance backbone for deployments, but care must be taken in writing plugins to conform to the requirements of multi threading.

As mentioned earlier, each database plugin runs in its own thread. Simultaneously, events are received in the plugin from the threads belonging to the engine. It is crucial that these threads do not create conditions that will result in erroneous operation or failure.

The events in the plugin have been separated below, based on the thread used to call them:

### <span id="page-13-0"></span>**Plugin - Main Thread Events**

Events called from the plugin's init main thread.

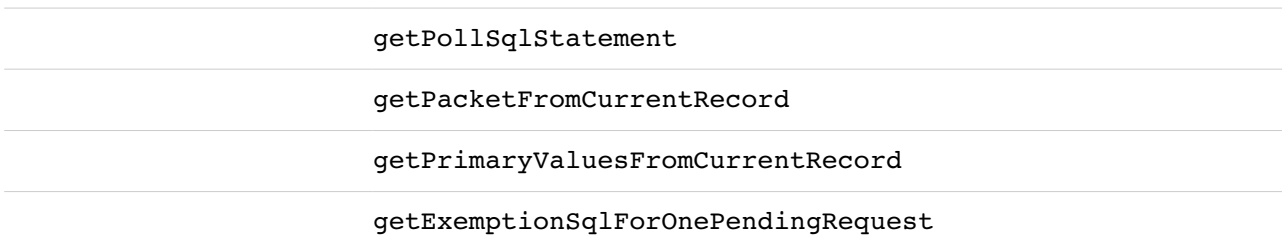

The above events are all called from the main thread, thereby, the following guarantees can be made:

- Any two or more of these above functions in a single plugin instance will never be called simultaneously, ie, an event has to return for the next event to be fired.
- The code inside a single event of a single plugin instance will execute in a single thread, ie, the same event will not be called more than once simultaneously.

Thus, the following allowance can be done on the above events:

• Code in the above events are allowed to share objects among each other without any synchronization, provided the object are not shared with the functions called from other threads (fns specified below). Note that the events above are not allowed to share objects with other plugins.

### <span id="page-14-1"></span>**Events called from other threads**

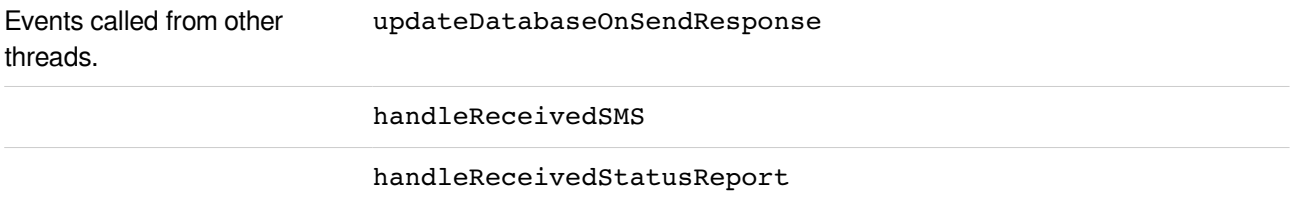

The events specified are called from threads other than the plugin's main thread.

Also, the events may be fired more than once simultaneously.

Also, a message may be received while the main plugin thread is processing through one of its functions.

The code will be multi threading safe if ONE of the following rules is applied:

• Code in any of the functions called by other threads should use only local variables, and not use global variables (recommended)

#### OR

- If an object defined globally in the plugin is to be used, it should either be:
- Multi threading safe

OR

• Synchronized at every point it is accessed, even if it is accessed at only one point in the code.

It is also highly recommended that such a shared object be created in the init event.

Note that sharing of the DBCSQLConnectionTarget in the sample plugin is safe, since it is a multi threading safe object as long as it is not altered after creation.

Also note that DBCSQLQuery objects are not multithreading-safe, so it is recommended that they be created as local variables.

### <span id="page-14-0"></span>**Details of Other Objects**

Other objects and classes that are required for plugin development are documented in the javadoc format. Navigate to the javadoc folder, and use your web browser to open the index.html file.

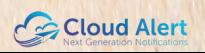

## <span id="page-15-0"></span>**Additional Information and Support**

Should you have any additional questions, comments or feedback on the Messaging Gateway, contact us over email at:

support@cloudalert.cloud

or visit our website at

[https://cloudalert.cloud](https://cloudalert.cloud/)